## **Windows**

## **Mijn draadloze WIFI verbinding werkt niet. Wat nu?**

De volgende oplossingen hebben tot nu toe geholpen. Probeer er eens 1.

- 1) Disable en enable daarna de WIFI connection (Windows XP)
- a) Ga naar je "network connections".

(Rechtermuis klik op draadloos icoontje in systray rechtsonderin scherm)

- b) Rechtermuis klik op "Wireless Network Connection"
- c) Selecteer "Disable"
- d) Idem en nu selecteer "Enable"

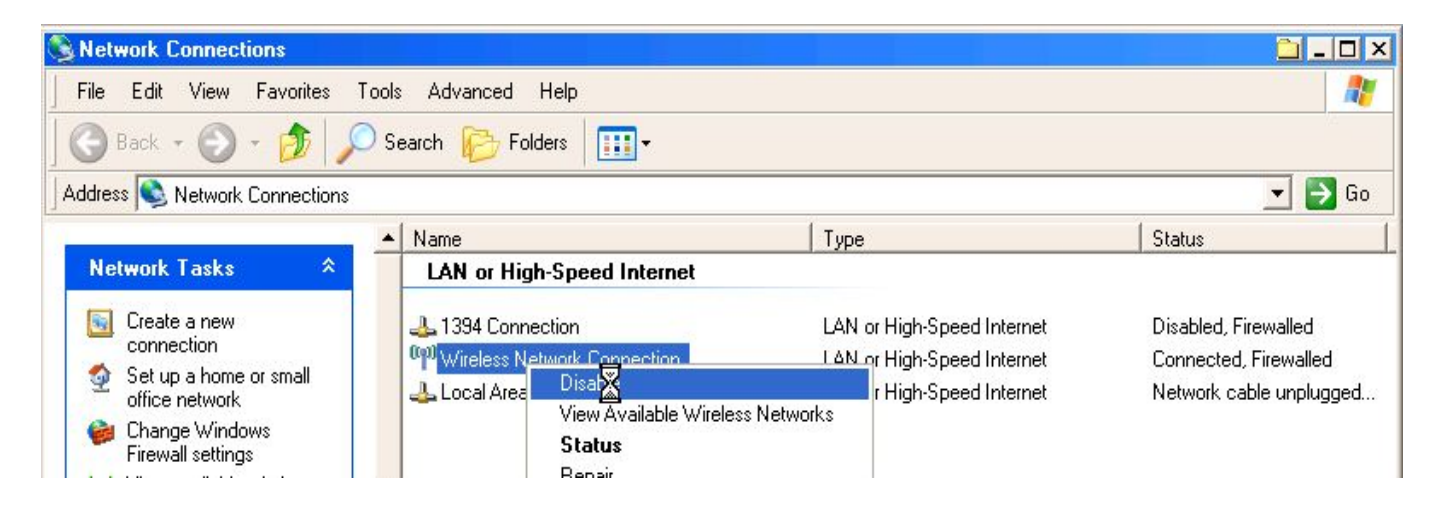

Unieke FAQ ID: #1026 Auteur: Harry van der Pol Laatst bijgewerkt:2011-12-15 09:18

[URL: http://www.engineering.tech.nhl.nl/phpMyFAQ/content/42/26/nl/mijn-draadloze-wifi-verbinding-werkt-niet-wat-nu.html](http://www.engineering.tech.nhl.nl/phpMyFAQ/content/42/26/nl/mijn-draadloze-wifi-verbinding-werkt-niet-wat-nu.html)